## **How to Remove Customer Modules**

- 1. Log in as **Admin user**
- 2. On user's menu panel, go to **System Manager** folder then click **Modules**

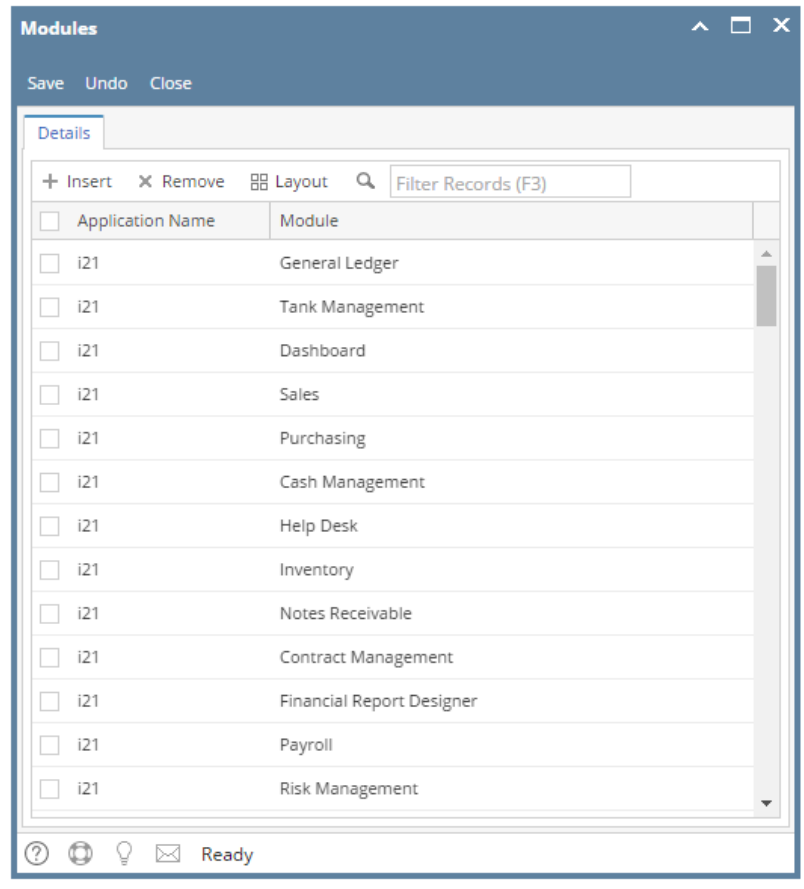

3. Select the modules to be deleted then click the Remove button

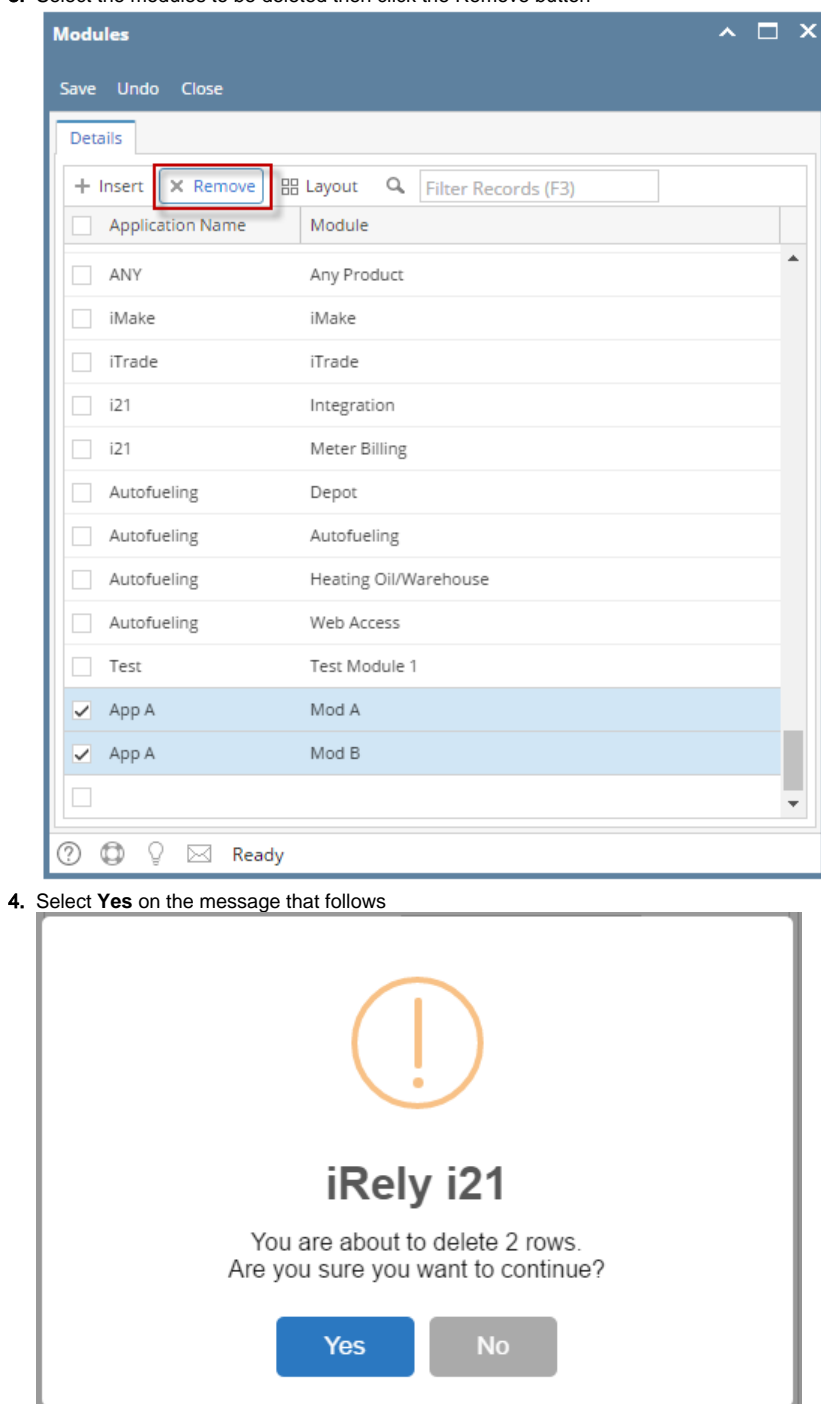

5. Click the **Save** button